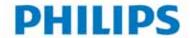

# WARIFE TECHNICAL BULLETIN

| SUBJECT: VL4000 Spot Luminaire Software Release | Series: <b>4000</b> |
|-------------------------------------------------|---------------------|
| DISTRIBUTION: Service Centers, End Users        | STATUS: Routine     |

# Introduction

### **Embedded Software Release**

Vari-Lite has a new software release for VL4000 Spot Luminaires. Software version **02/26/15** (file name, **VL4000 022615.bin**) is now available for download and installation.

Vari-Lite suggests all owners and users of the VL4000 Spot Luminaires download and install this new version of software from the Support section of the Vari-Lite web site (www.vari-lite.com).

Please review this bulletin in its entirety before downloading and installing the software.

**Note:** VL4000 Spot Luminaires manufactured on and after **03/04/15** will have this software installed. This software may be loaded in all previously manufactured fixtures.

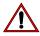

### **Important Notes About this Version of Software**

- \* Please review this bulletin in its entirety before downloading and installing the software.
- \* Power recycling is required after new software is installed.

## **About PEGASUS Upload Software**

For instructions on downloading and installing VARI\*LITE luminaire software, refer to luminaire's user manual.

The PEGASUS Upload Software and luminaire firmware files are available for download, at no charge, from the Philips Vari-Lite web site at <a href="https://www.vari-lite.com">www.vari-lite.com</a> in any luminaire product downloads support section.

For more information on PEGASUS Upload Software, please refer to Vari-Lite Technical Notice TN-349 (located in any product downloads Support section on the Vari-Lite web site) or contact your Authorized VARI\*LITE Dealer or Vari-Lite customer service.

If you have any questions regarding this release or your VARI\*LITE product, please contact Vari-Lite Customer Service at 1-877-VARILITE (or +1-214-647-7880) or via e-mail at entertainment.service@philips.com.

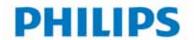

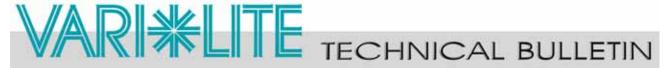

# **Release Notes**

# Updates to VL4000 Spot Luminaire Software (02/26/15):

- General improved internal strobe operation. This improvement does not affect any programming.
- Eliminates false error messages on LCD Display when pan and tilt motors are disabled.
- Addresses and corrects issues reported on gobo wheel operation for Gobo Twist and Gobo Shake.
- Reinstates option for Longest Path gobo selection that was temporarily disabled in previous luminaire software.
- Checks and re-calibrates animation wheel or indexes during calibration if necessary.
- One Motor Divergence versus two motor divergence option in the menu. *NOTE: This is for future hardware update and is not active.*
- Improves and refines Gobo Offset menu settings instituted in software version **01/16/15** and later.

#### **Gobo Offset**

**Revised Gobo Offset (for each Gobo Wheel) menu under the Fixture -> Service menu** - This version of firmware refines the ability to adjust the offset of each gobo wheel and should only be adjusted if a wheel is not properly centering gobos in the aperture.

**Note:** That this is similar to the procedure described in LSW-082. The differences are Step 4 and Step 6 below.

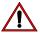

**CAUTION:** This feature should only be performed by Authorized Service Centers and Certified Vari-Lite Technicians.

#### To Set Gobo Offset for gobo wheel 1 and/or gobo wheel 2:

- Step 1. Using a DMX console or manual control, select a gobo on the desired wheel and adjust the edge parameter accordingly.
- Step 2. Press [UP] / [DOWN] arrows until **Service** appears. Press [OK].
- Step 3. Press [UP] / [DOWN] arrows until **Gobo 1 Offset** or **Gobo 2 Offset** appears. Press [OK].
- Step 4. The display will read **0** (zero). Use the [UP] / [DOWN] arrows to move selected gobo wheel within the aperture as desired.
- Step 5. Press [OK] to accept and store the gobo offset setting or [ESC] to cancel the gobo offset setting.
- Step 6. After pressing [OK], adjusted gobo wheel will recalibrate to its new offset value.